## **CPS** software

## Hoe werkt het bestelvoorstel?

1. In de artikelfiche kan er een min stock ingegeven worden. Van zodra de stock van een artikel hieronder komt, wordt het artikel op het bestelvoorstel vermeld

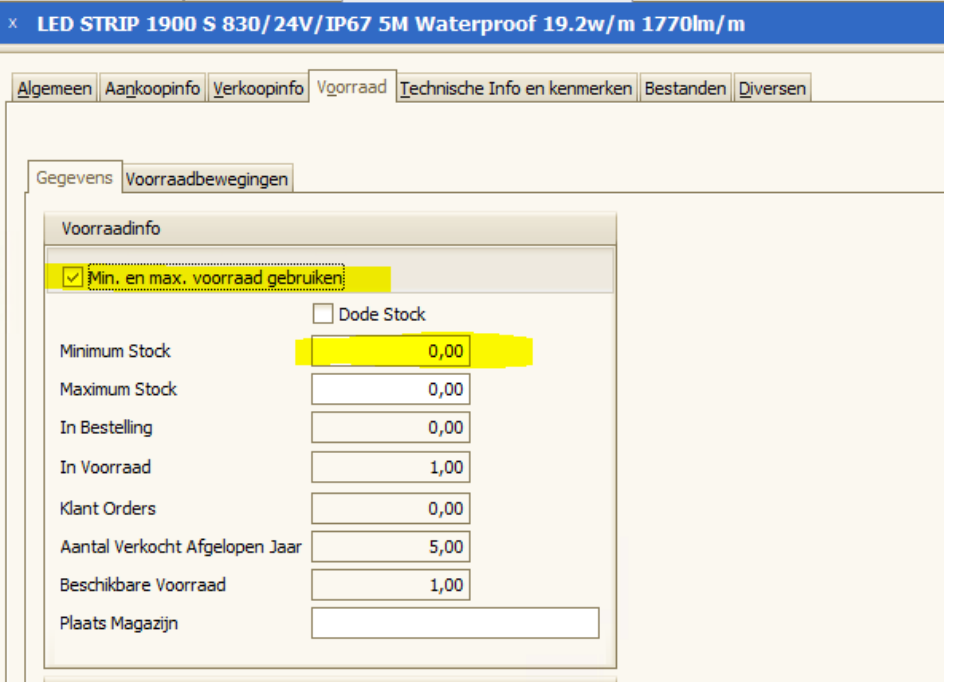

2. Bestelvoorstel zelf kan je hier vinden

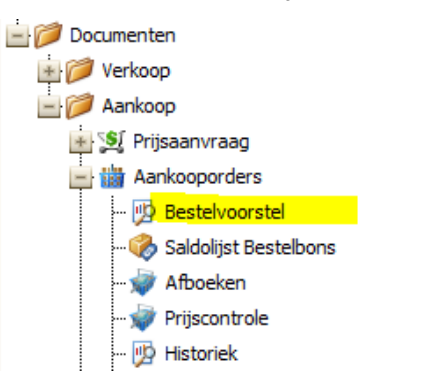

## **CPS** software

Klik op 'Opmaak bestelvoorstel' (en geef eventueel een leverancier in). Dan krijg je een lijst met alle artikels onder min voorraad of beschikbare voorraad onder 0 gegroepeerd per leverancier

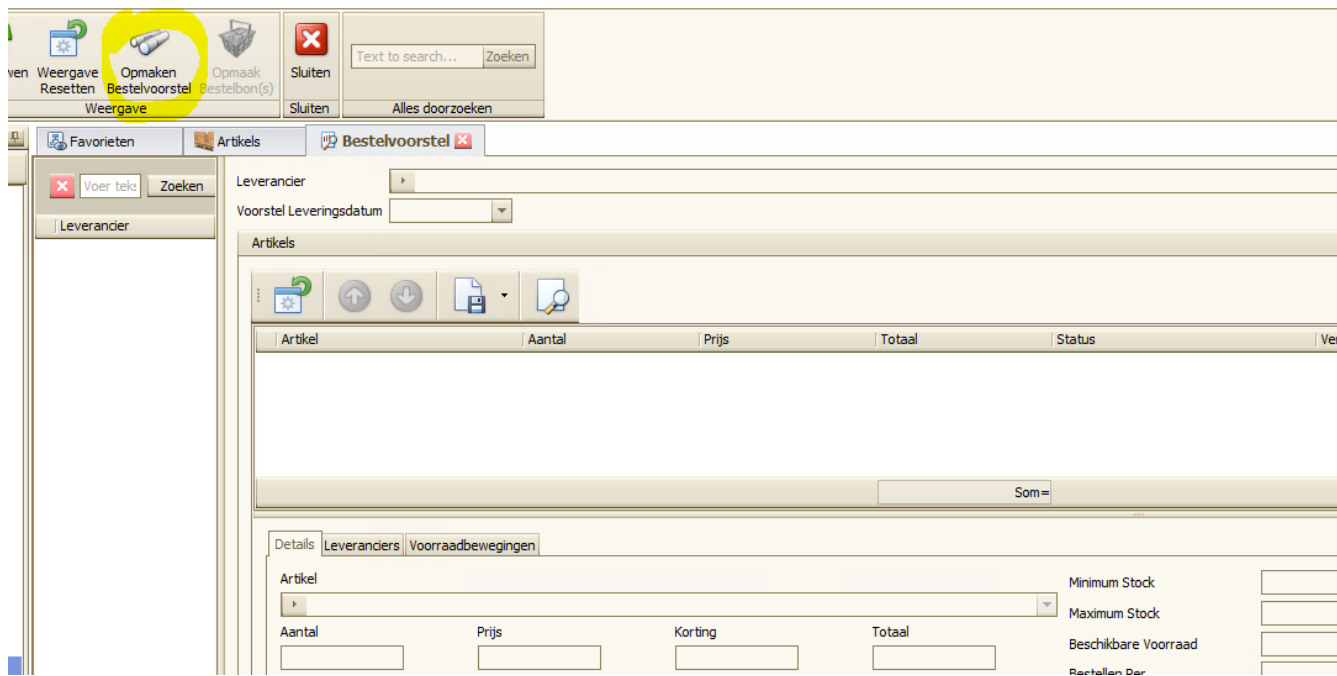